# Verkkokirjoittaminen

## *Hyvää, ytimekästä suomenkieltä*

Verkkotekstissä ei kannata laverrella ja kikkailla runsailla adjektiiveilla. Asia kannattaa tiivistää ja kertoa ytimekkäästi. Käytä kirjoittaessasi hyvää suomenkieltä. Murresanojen käyttöä tulee välttää, koska kaikki eivät niitä ymmärrä.

# *Verkossa sivun sisältö kerrotaan ytimekkäissä otsikoissa*

Verkkokirjoittaminen on lyhyttä ja ytimekästä, jossa otsikointi on tärkeässä asemassa. Kappaleet kannattaa otsikoida, jotta lukija pääsee nopeasti sivun sisältöön kiinni. Selailijan mielenkiinto herpaantuu, jos hän ei löydä heti etsimäänsä.

# *Kuvat ja multimedia tekstin tukena*

Selailijan mielenkiinto on pidettävä yllä, jottei hän poistu sivulta. Viestin perillemenoa on pyrittävä helpottamaan kuvilla ja kaavioilla, äänellä tai videoilla. Vuorovaikutteisuus on tärkeää varsinkin opetussivustoilla.

### **MUISTA**

- · Määrä ei korvaa laatua
- · Verkkoteksti on selkeää ja lyhennettyä
- · Otsikot ovat tärkeitä
- · Kaikki mitä julkaiset internetissä määrittää 'netti-imagoasi' - Anna siis mahdollisimman oikea ja hyvä kuva itsestäsi

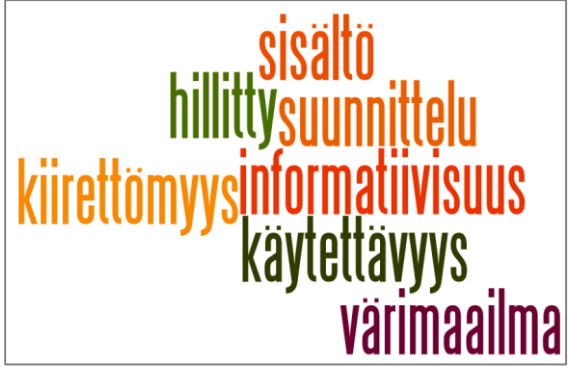

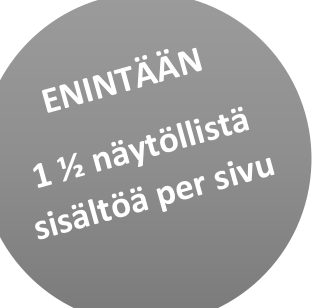

# Kotisivujen valmistus Weebly-palvelussa

Weebly-etusivu:<http://www.weebly.com/>

Weebly-kirjautumissivu:<https://www.weebly.com/weebly/login.php>

- Weebly toimii suoraan internetselaimella ei tarvita ohjelman asennusta (tietokone)
- iPad:iin saatavana oma sovellus App Storesta
- voi kirjatua valmiilla Google tai Facebook-tunnuksilla

#### Vaihtoehdot: [Vertaa eri vaihtoehtoja](https://secure.weebly.com/weebly/apps/purchasePage.php?s=www.weebly.com&level=10&restrictionID=63419613&refer=main&comparison=1)

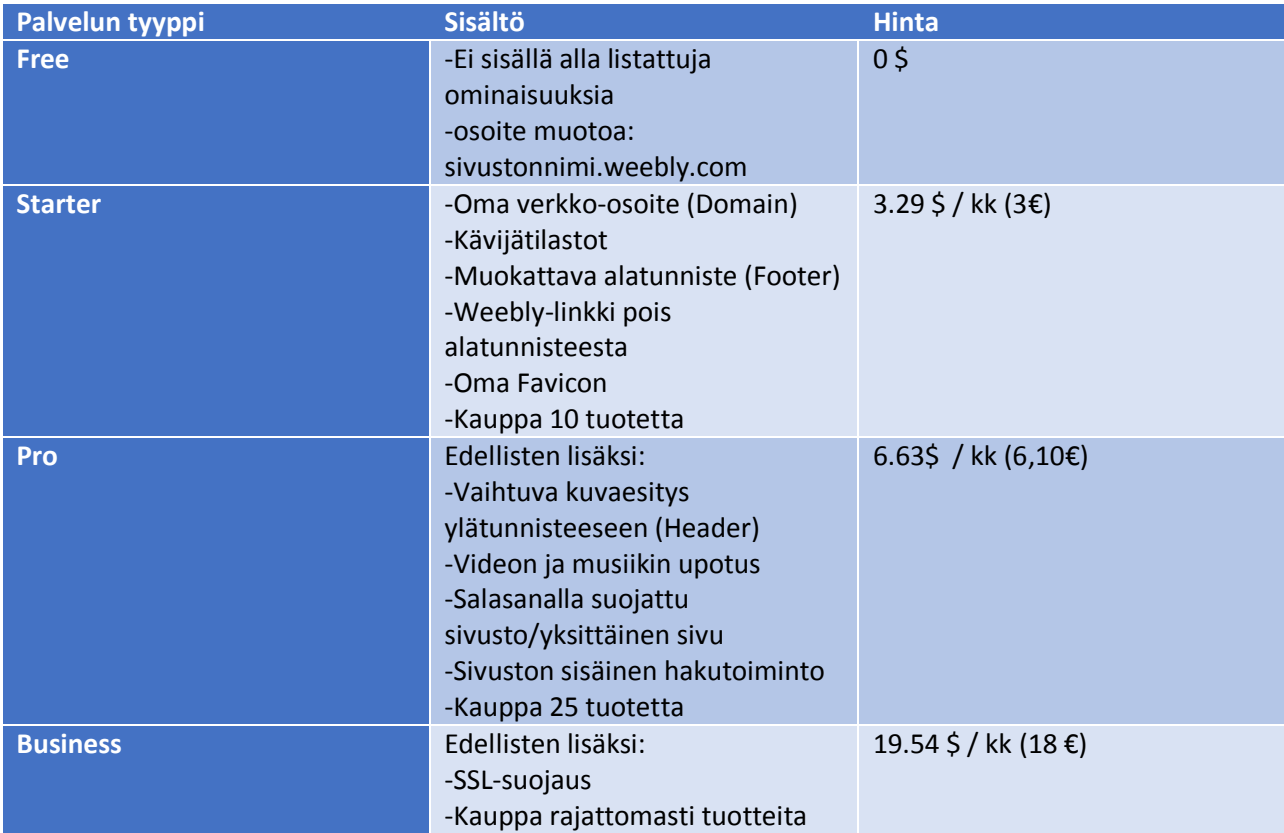

#### Kuvagallerioita:

<http://www.pixel77.com/> (Vektorikuvia)

<http://morguefile.com/>

[Google kuvahaun lisäasetukset](http://images.google.com/advanced_image_search?hl=fi)

[Flickr Creative Commons](http://www.flickr.com/creativecommons/)

[Wikimedia Commons](http://commons.wikimedia.org/wiki/Main_Page)

<https://unsplash.com/>

<http://picjumbo.com/>

<http://www.freeimages.com/> (vaatii palveluun kirjautumisen)

<http://pixabay.com/fi/>

<http://morguefile.com/>

<http://viintage.com/>

# Internet-näkymä ja mobiilinäkymä (SETTINGS-valikko)

Desktop, Mobile: voi esikatsella, miltä sisältö näyttää tietokoneella ja mobiililaitteella. Mobiilikäyttäjän on mahdollista valita sivustolle saavuttuaan kumpaa näkymää käyttää.

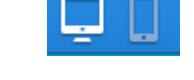

### $SFTINGS \rightarrow Mobile \rightarrow$

Fnable Mobile

√ Display the mobile-optimized version of this website when someone visits from a mobile device.

# Ulkoasu (DESIGN-valikko)

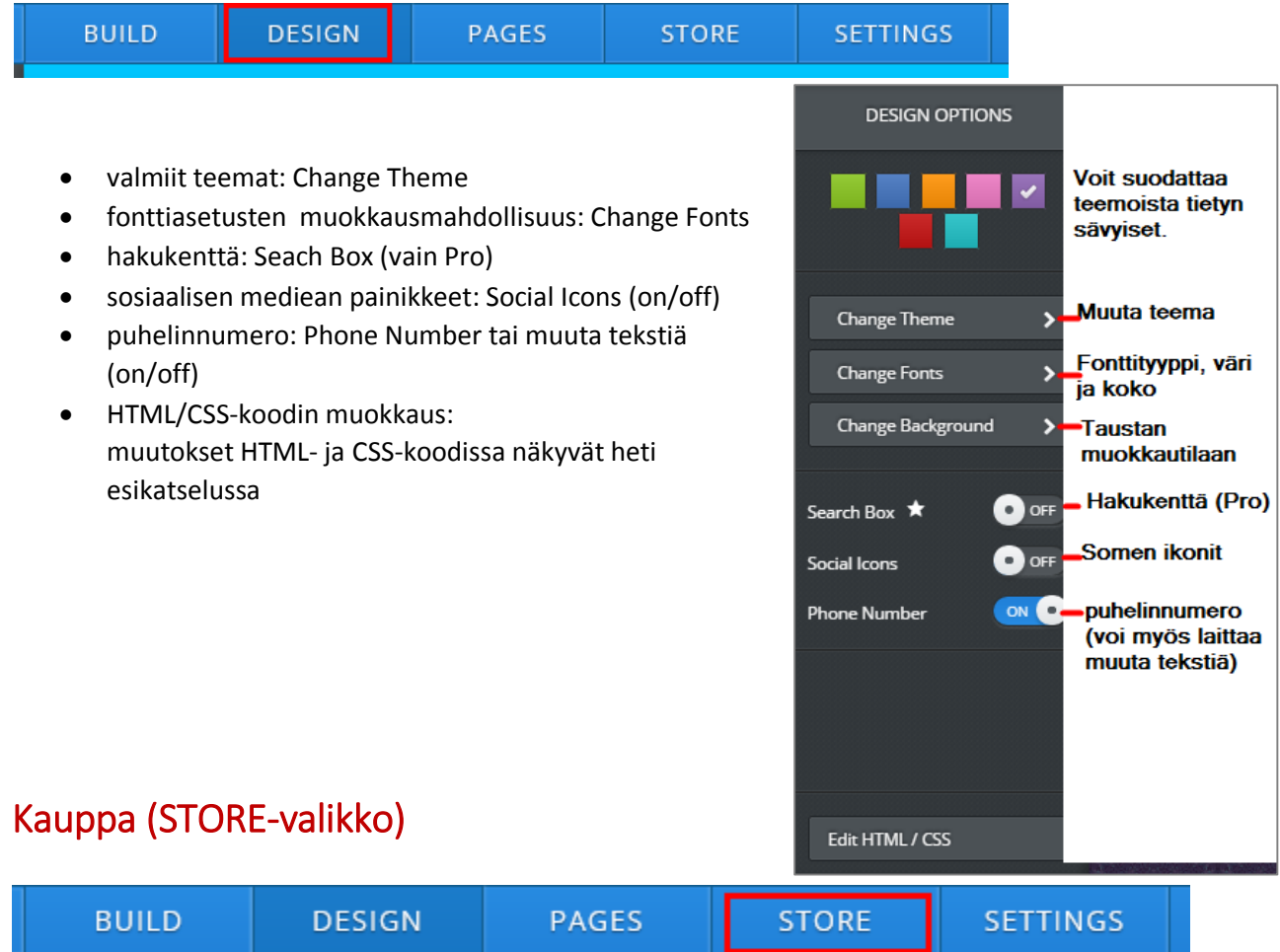

- STORE (kauppa): asetukset
- $\bullet$  määritetään uusi sivu kauppasivuksi: PAGES $\rightarrow$ Add Page $\rightarrow$ Store Page
- Starter 10 tuotetta
- Pro 25 tuotetta
- Business rajoittamaton määrä tuotteita

MAKSUTAVAT:

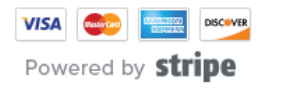

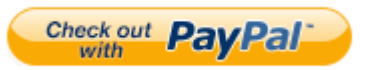

### **PALVELU SISÄLTÄÄ:**

**Webbihotelli** (Hosting)

- palvelintilaa kotisivujen tiedostoille
- tukipalvelu: sähköpostilla
- **Nettipäiväkirja** (Blogging)
	- Sivua lisättäessä valitaan sivutyypiksi Blog Page
- **Videoiden upotus ja musiikin** (HD-players)
	- Vain pro
	- Videon (Vimeo, Youtube) ja musiikin toisto suoraan omalta kotisivulta

**Lomake** (Forms)

- Yhteydenottolomake
- lomakkeen tiedot tulevat sähköpostiin

**Verkkotunnus** (domain)

- ilmainen: [www.kotisivunnimi.weebly.com](http://www.kotisivunnimi.weebly.com/)
- maksullinen: .com, .net, .org (helppo määrittää)
- maksullinen: oman verkkotunnuksen yhdistäminen (tehtävä muutoksia oman verkkotunnuksen nimipalveluihin)

#### **Kävijätilasto** (Stats)

maksullinen

 millä sivulla käyty, mitä hakusanaa käytetty (maksullisessa palvelussa monipuolisempi tilastointi) **Ei mainoksia** (No-ads)

- ei häiritseviä mainoksia
- ilmaisessa palvelussa näkyy Weebly-linkki, jonka saa pois maksulisessa palvelussa

**Hakukoneoptimointi** (Search Engine Optimized)=toimet, jotta hakukoneet löytävät sivustosi mahdollisimman pian

- sivukartat
- uuden sisällön liittäminen hakuoptimointiin
- oikeaoppinen HTML
- metatiedot
- mahdollisuus myös itse määrittää sivukohtaiset määritykset: PAGES $\rightarrow$ Advanced Settings
- koko sivuston metatiedot ja Google Webmaster Tools-koodi, jonka avulla ilmoitetaan sivusto Googlen hakukoneelle

**Salasanalla suojatut sivustot/sivut** (Password-protected pages)

maksullinen: sivustolle tai tietylle sivulle kirjautumiseen vaaditaan salasana

**HTML- ja CSS-koodin muokkausmahdollisuus** (Full HTML/CSS Control)

muutokset HTML- ja CSS-koodissa näkyvät heti esikatselussa

# SIVUSTON PERUSTAMINEN

1. SITES – valikko: Add Site (luo verkkosivusto)  $\rightarrow$ 

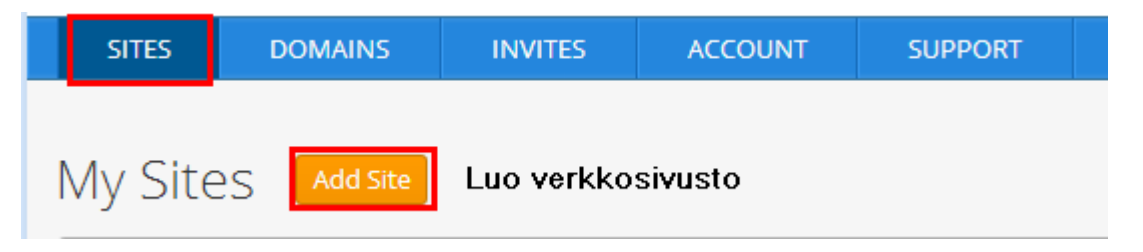

- 2. Valitse sivuston tyyppi:
	- Perinteiset kotisivut
	- Blogisivusto
	- Verkkokauppa

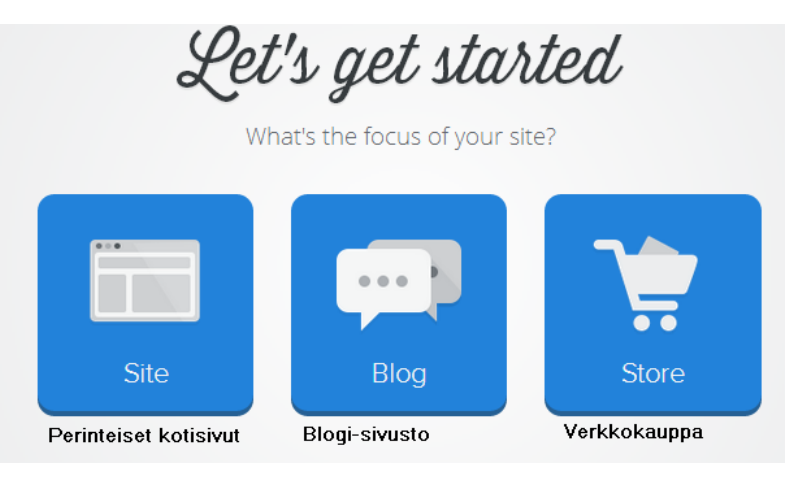

- 3. Valitse sivuston ulkoasu: voi tehdä myös myöhemmin
	- Voit suodattaa sivustomalleja tyylin ja värin perusteella

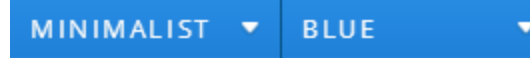

- 4. Verkko-osoitteen määrittäminen:
	- ilmainen: [www.kotisivunnimi.weebly.com](http://www.kotisivunnimi.weebly.com/)
	- maksullinen: [www.kotisivunnimi.com](http://www.kotisivunnimi.com/) (.net tai .org)
	- maksullinen: oma olemassa oleva verkko-osoite

# Kotisivun nimi

- Off=ei tekstiä
- Text=tekstimuotoinen
- Logo= yrityksen logo (kuva)

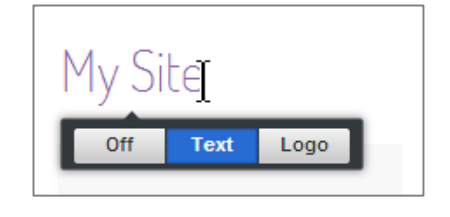

# Sosiaalisen median painikkeet= Social icons

Add text  $\frac{2}{3}$   $\frac{1}{3}$  in  $\frac{1}{3}$ 

Add text= voi lisätä esim. puhelinumeron

Facebook, Twitter, LinkedIn, sähköpostipainikkeet

Sijaitsevat oletusarvoisesti ylätunnisteessa. Voi ruksata pois ja ottaa päälle uudestaan DESIGN-valikosta. Sosiaalisen median painikkeet on myös mahdollista sijoittaa mille tahansa sivulle elementtinä BUILDvalikossa.

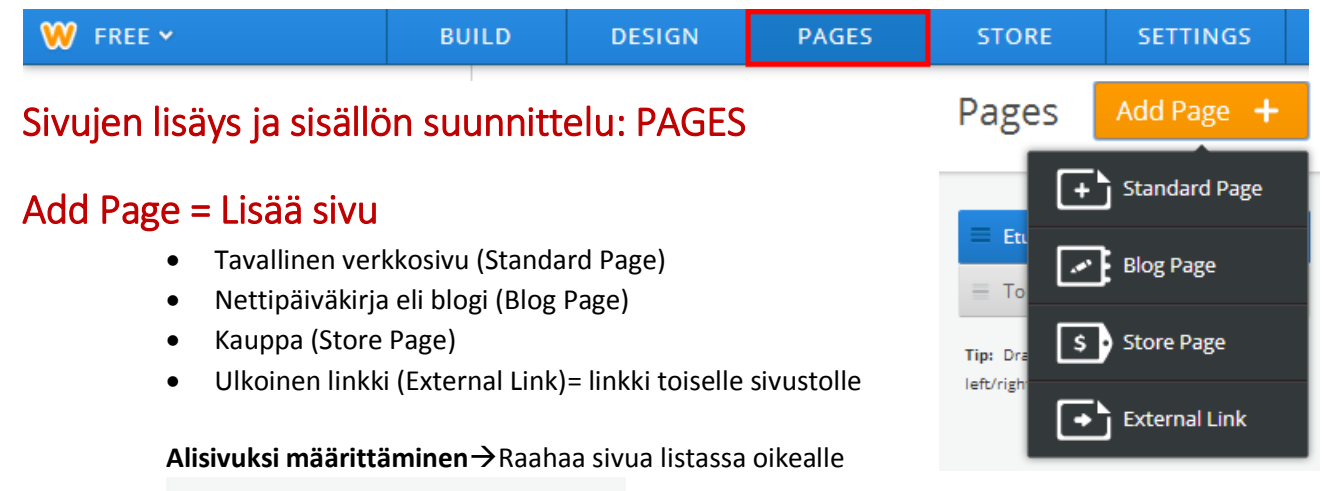

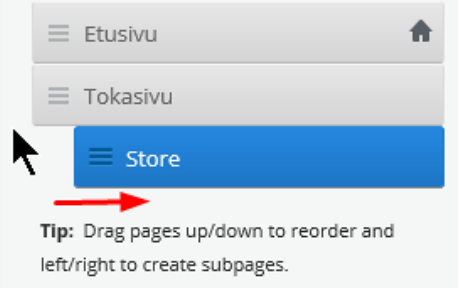

# Muokkaustila (Build editor)

sisältö raahaataan hiirellä sivulle

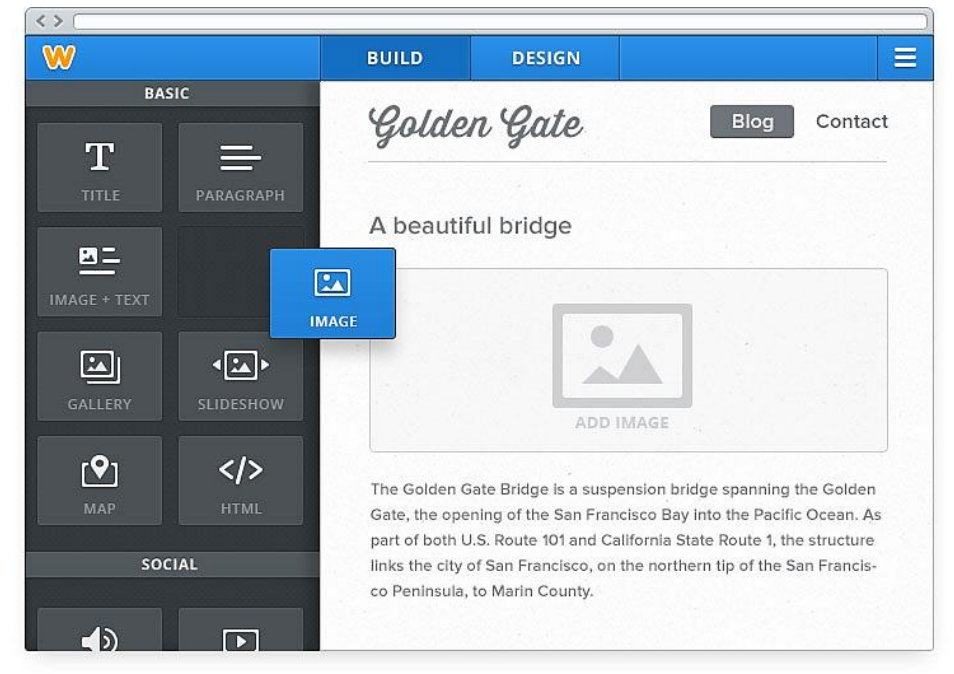

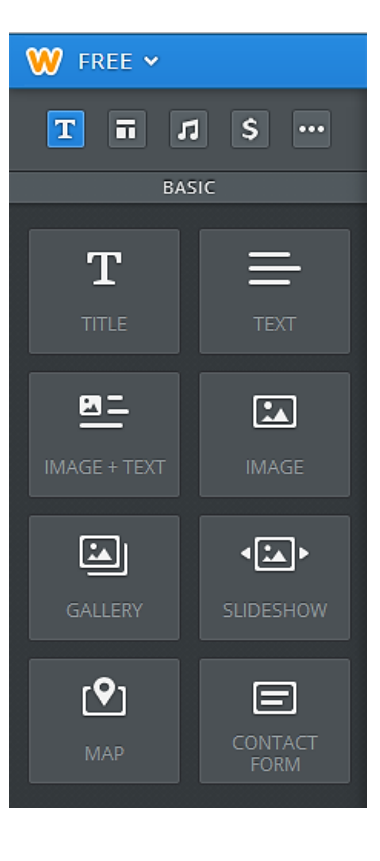

 $\overline{u}$ 

**BASIC** 

 $\mathsf{s}$ ...

⊡∣

GALLERY

 $[9]$ 

 $\langle$ />

W FREE Y

E

T

囨

∙⊡∗

6

 $\mathbf{T}$ 

### PERUSELEMENTIT (BASIC)

- Otsikko (TITLE)
- Kappale (TEXT)
- Kuva (IMAGE)
- Kuvagalleria (GALLERY)
- Diaesitys (SLIDESHOW)
- Kartta (MAP)
- Yhteydenottolomake (CONTACT FORM)
- Upotetty koodi (EMBED CODE)

### RAKENNE (STRUCTURE)

- Viiva (DIVIDER)
- Tyhjä tila (SPACER)
- Hakukenttä ( $\blacktriangleright$ SEARCH BOX, Pro)
- Painike (BUTTON): painikkeeseen voi liittää esim. liitetiedoston tai siirtymisen toiselle sivustolle (Lue lisää..)

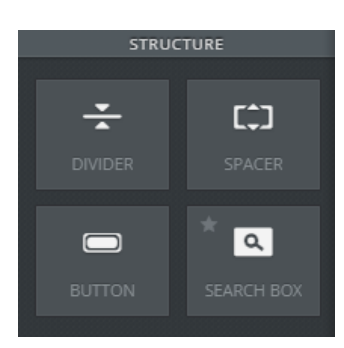

### MEDIA

- HD-video ( $*$ Pro)
- Äänitiedosto ja soitin ( $\triangle$ AUDIO, Pro)
- Tiedosto (DOCUMENT)
- Youtube-video (YOUTUBE)
- Flash-esitys, .swf-tiedosto (FLASH)
- Tiedosto, sivulle upotettu (FILE)

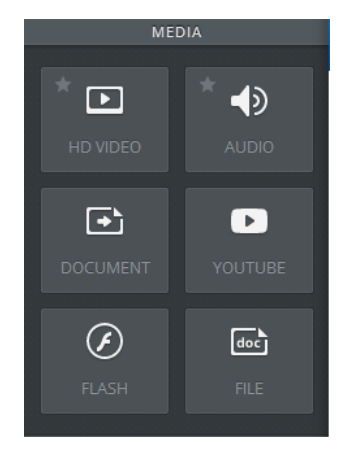

### KAUPPA (COMMERCE)

- Tuote (PRODUCT)
- GOOGLE ADSENSE

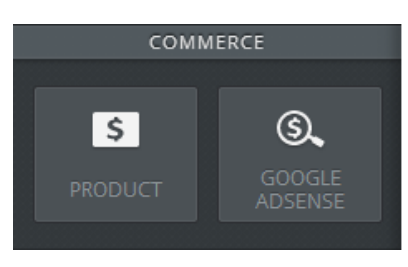

## MUUT TOIMINNOT (MORE)

- Lainaus (BLOCK QUOTE)
- Mielipidekysely (POLL)
- Sosiaalisen median ikonit (SOCIAL ICONS)
- RSVP lomake (RSVP FORM)
- Tutkimuskysely (SURVEY)
- RSS-syöte (FEED READER)
- Varaus (BOOKINGS)
- Keskustelupalsta (FORUMS)

## **Kotisivujen suunnittelulomake**

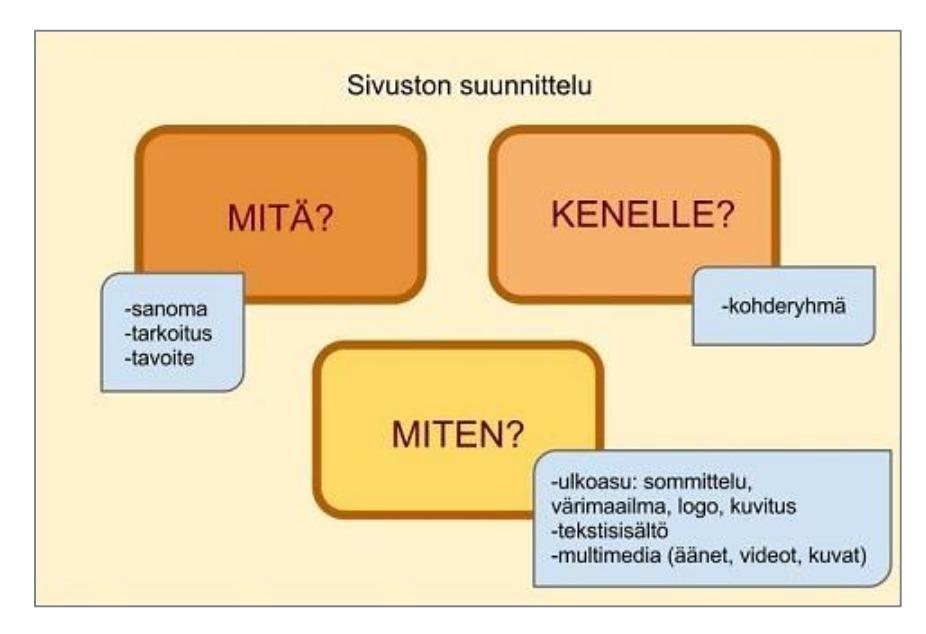

- 1. Sivuston nimi:
- 2. Sivuston tarkoitus:
- 3. Kohderyhmä:
- 4. Sivustokartta:
- 5. Materiaali:
	- Kuvitus
	- logo
	- teksti

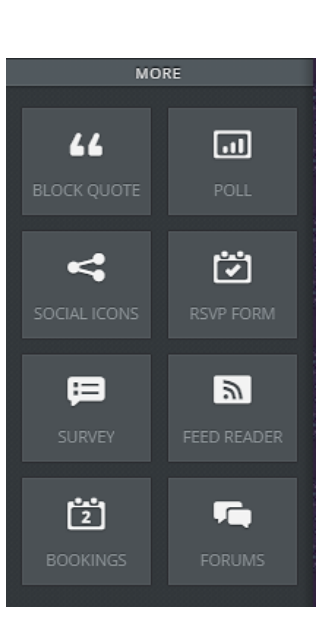

# Verkkovastaavan työkalut – Google

#### **1 Kirjaudu sisään:**

[https://accounts.google.com/ServiceLogin?service=sitemaps&passive=1209600&continue=https%3A%2F%](https://accounts.google.com/ServiceLogin?service=sitemaps&passive=1209600&continue=https%3A%2F%2Fwww.google.com%2Fwebmasters%2Ftools%2F%3Fhl%3Dfi&followup=https%3A%2F%2Fwww.google.com%2Fwebmasters%2Ftools%2F%3Fhl%3Dfi&hl=fi) [2Fwww.google.com%2Fwebmasters%2Ftools%2F%3Fhl%3Dfi&followup=https%3A%2F%2Fwww.google.co](https://accounts.google.com/ServiceLogin?service=sitemaps&passive=1209600&continue=https%3A%2F%2Fwww.google.com%2Fwebmasters%2Ftools%2F%3Fhl%3Dfi&followup=https%3A%2F%2Fwww.google.com%2Fwebmasters%2Ftools%2F%3Fhl%3Dfi&hl=fi) [m%2Fwebmasters%2Ftools%2F%3Fhl%3Dfi&hl=fi](https://accounts.google.com/ServiceLogin?service=sitemaps&passive=1209600&continue=https%3A%2F%2Fwww.google.com%2Fwebmasters%2Ftools%2F%3Fhl%3Dfi&followup=https%3A%2F%2Fwww.google.com%2Fwebmasters%2Ftools%2F%3Fhl%3Dfi&hl=fi)

#### **2 Lisää sivusto:**

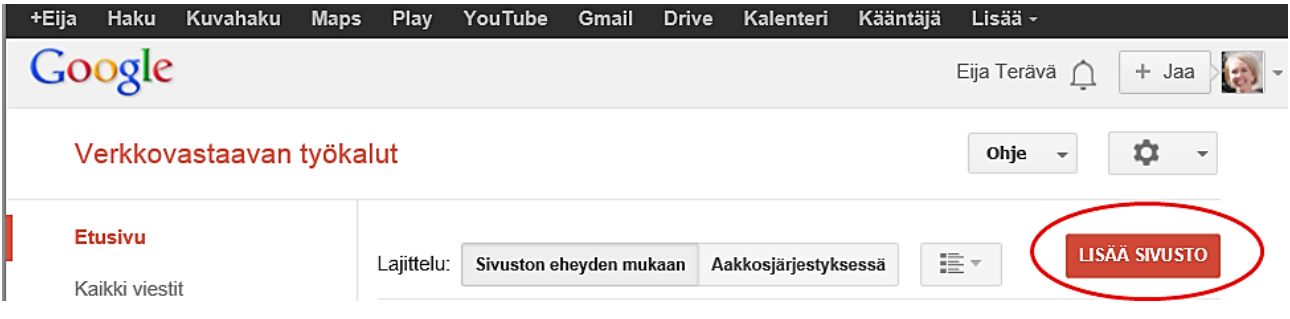

#### **3 Määritä, mikä osoite ilmoitetaan Googlen hakukoneelle:**

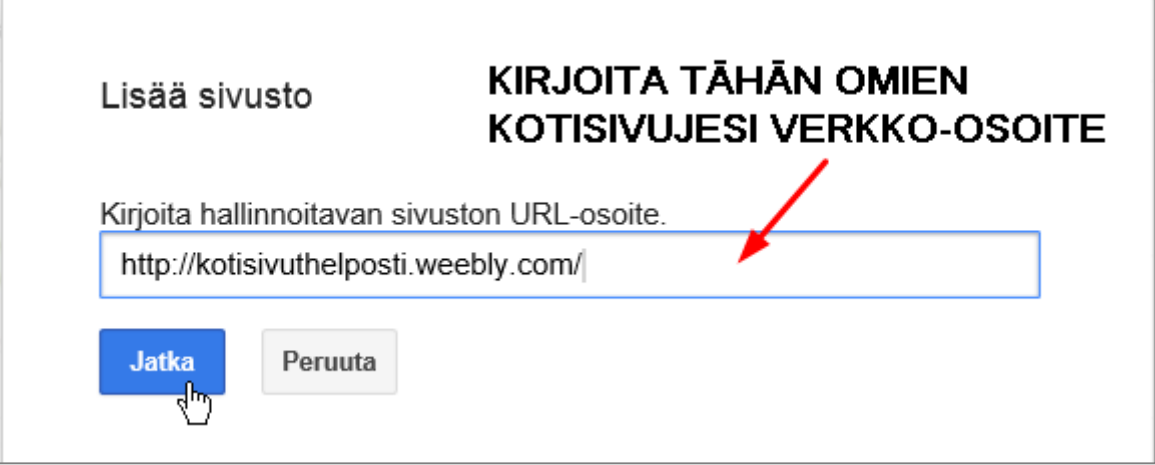

#### **4 Kopioi Googlen metakoodi leikepöydälle**

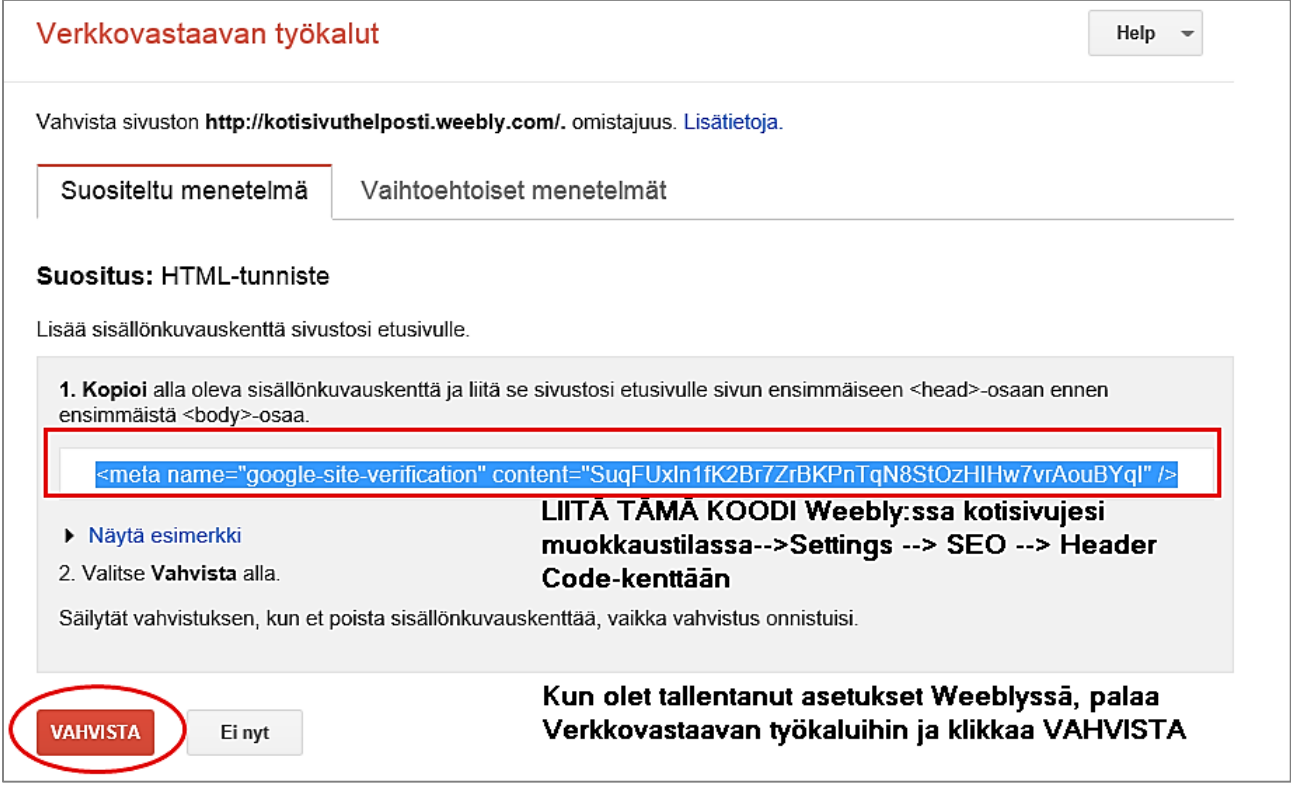

#### **5 Weeblyssä liitetään koodi SEO-määrityksissä – Muista tallentaa (Save) + PUBLISH**

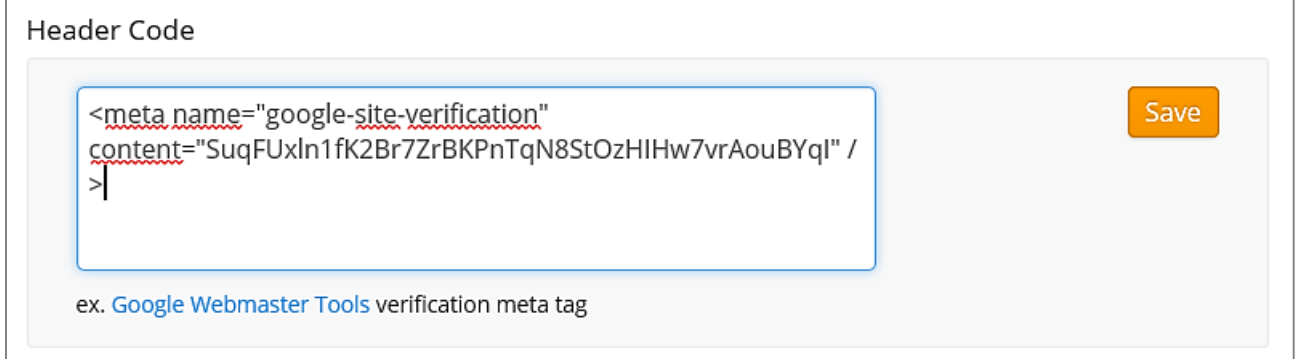

#### **6 Käy nyt klikkaamassa VAHVISTA-painiketta Verkkovastaavan työkaluissa**

**7 Jos homma onnistui, saat seuraavan kuittauksen:**

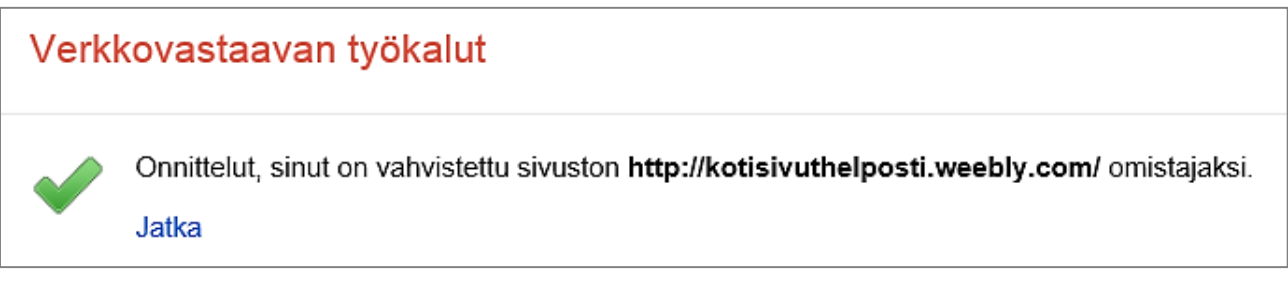